# Note per la compilazione delle Schede per la valutazione delle Performance Anno 2022

## Generalità

La gestione della Performance individuale per l'anno 2022 è effettuata con l'ausilio di un documento excel contente quattro fogli: Colloquio iniziale, Monitoraggio Intermedio, Valutazione finale e CAMPI. Il foglio CAMPI contiene solo le informazioni di validazione di alcune celle dei restanti tre fogli e non deve essere in alcun modo modificato. Devono essere compilati solo le celle con sfondo grigio. I fogli compilati devono essere stampati e sottoscritti da valutatore e valutato.

Il ciclo di performance 2022 sarà ridotto temporalmente, con inizio il 1 luglio e termine al 31 dicembre. I termini per il completamento dei colloqui iniziali e le date ultime per il caricamento dei documenti nelle aree dedicate sono stati fissati da apposita circolare della DRU.

Data la ridotta durata del ciclo di performance 2022 non è prevista la fase di monitoraggio intermedio obbligatorio. Il foglio Monitoraggio Intermedio non deve essere compilato obbligatoriamente. Nel caso il Direttore ravveda la necessità di attivare quanto previsto al paragrafo 6.3 del SMVP 2022 *(… al fine di facilitare il completamento del ciclo della performance, i Direttori possono prevedere in ogni fase ulteriori momenti di confronto con valutatori e valutati. …)*, il foglio Monitoraggio Intermedio deve essere utilizzato per registrare gli esiti del confronto.

# Foglio Colloquio iniziale

### Sezione Dati Generali

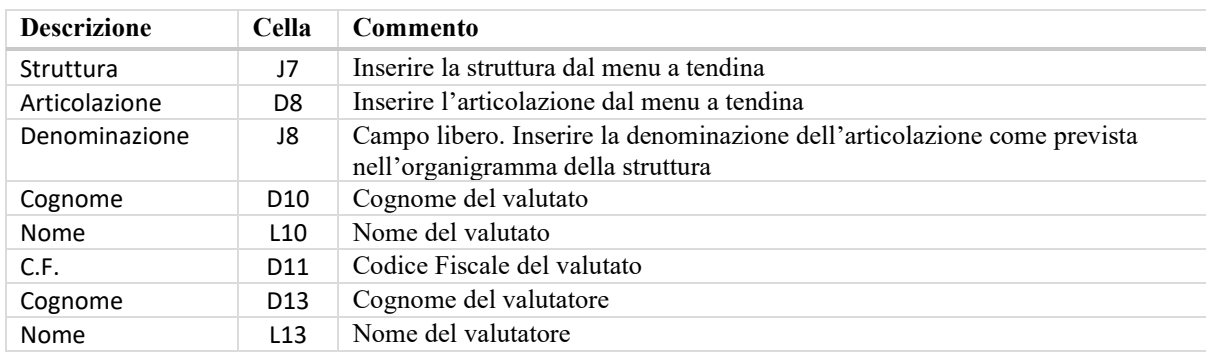

### Sezione Obbiettivi Individuali

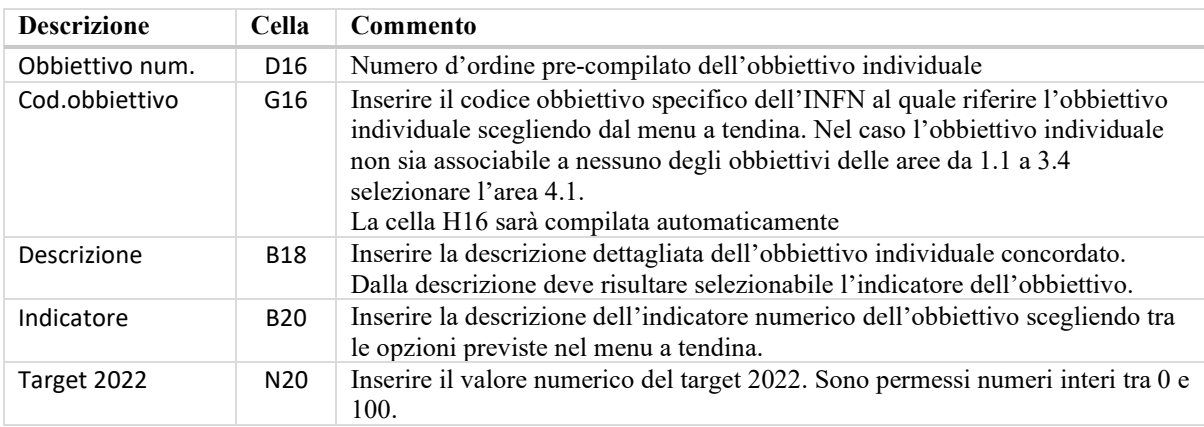

Ripetere quanto riportato nella tabella precedente, continuando dalla casella D21 in poi, per compilare un numero di obbiettivi individuali ritenuto soddisfacente da parte del valutatore e del valutato. Si consiglia di inserire almeno due obbiettivi individuali.

#### Sezione Comportamenti Organizzativi

Sono riportati i quattro comportamenti organizzativi previsti dal Sistema di Misurazione e Valutazione della Performance 2022. Le celle da J34 a J37 assumono i valori "si" o "no" selezionabili dal menu a tendina. È possibile non assegnare tutti e quattro i comportamenti organizzativi. Si consiglia comunque di assegnare almeno 3 comportamenti organizzativi.

## Foglio Monitoraggio intermedio

#### Sezione Dati Generali

La sezione Dati Generali riporta i campi inseriti nella analoga sezione del foglio Colloquio Iniziale.

### Sezione Obbiettivi Individuali

Questa sezione può essere utilizzata nella fase del Monitoraggio Intermedio per eventualmente rimodulare gli Obbiettivi individuali che per cause esterne necessitano di revisione. Il numero d'ordine dell'obbiettivo è riferito alla numerazione adottata nel foglio Colloqui Iniziale.

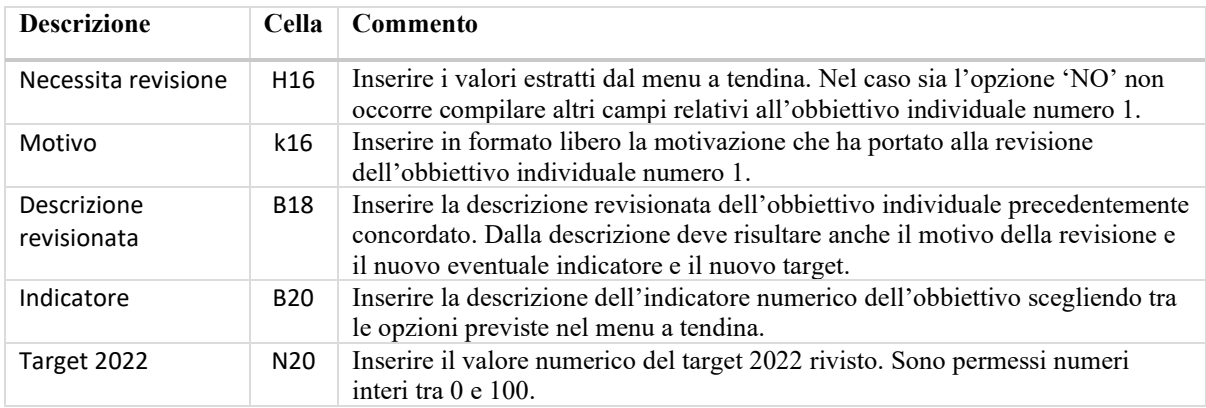

Ripetere quanto riportato nella tabella precedente per rimodulare gli obbiettivi individuali ritenuti da rivedere.

#### Sezione Comportamenti Organizzativi

Nelle celle tra J34 a J37 sono caricati i valori delle analoghe celle del foglio Colloquio Iniziale e non sono modificabili. Le celle da L34 a L37 sono utilizzabili per annotare eventuali commenti di monitoraggio.

## Foglio Valutazione finale

#### Sezione Dati Generali

La sezione Dati Generali riporta i campi inseriti nella analoga sezione del foglio Colloquio Iniziale.

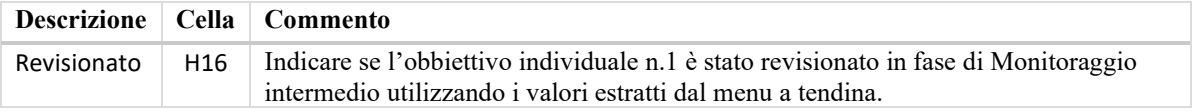

#### Sezione Obbiettivi Individuali

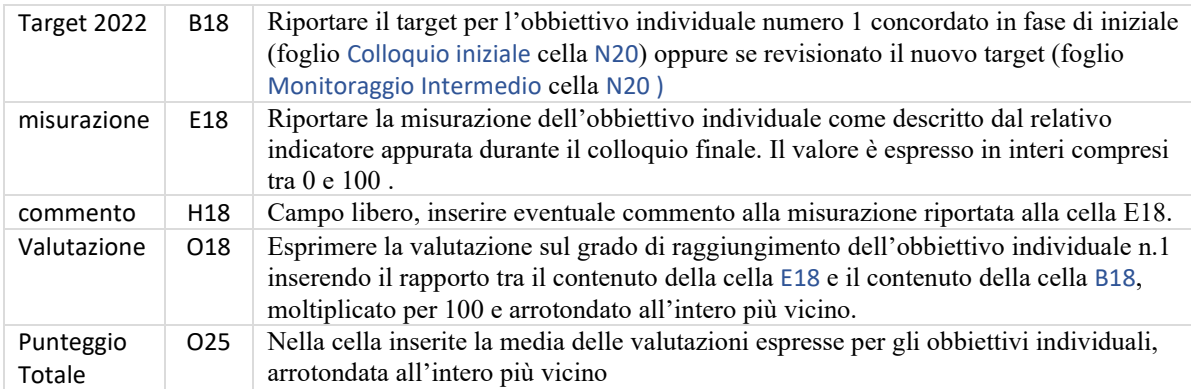

Ripetere quanto riportato nella tabella precedente per valutare il grado di raggiungimento degli obbiettivi individuali per l'anno 2022.

#### Sezione Comportamenti Organizzativi

Nelle celle tra J34 a J37 sono caricati i valori delle analoghe celle del foglio Colloquio Iniziale e non devono essere modificati. Le celle da L34 a L37 sono utilizzabili per annotare eventuali commenti di valutazione finale.

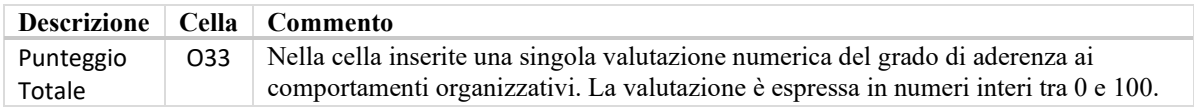

La scheda di Valutazione Finale è firmata anche dal responsabile direttamente superiore al valutatore, che coincide con il direttore della struttura di appartenenza del responsabile e del collaboratore nel caso di strutture senza articolazioni a più livelli.